## Задание для группы ЭН-35

Лабораторная работа №6 посвящена разработке программ с использованием библиотеки OpenGL, которые выполняют отображение псевдо-3D объектов. Объекты, которые предстоит рисовать - двумерные, но их нужно представить в виде 3D поверхностей.

Входные данные задаются в файлах.

## ЗАДАНИЯ НА МИНИМАЛЬНЫЙ БАЛЛ (7 баллов)

**Внимание!** Входной файл test  $35$  00.txt - тестовый, его размер всего 4x4! Он нужен для того, чтобы проверить механизм чтения и отрисовки.

В файлах задаётся матрица из чисел с плавающей запятой, размер матрицы -101x101.

Задание на лабораторную работу: визуализировать с помощью библиотеки OpenGL поверхности, заданные матрицами во входных файлах.

В процессе выполнения данной лабораторной работы у вас есть возможность получить три плюса за следующие достижения:

- 1. написать программу, которая считывает данные из файла и выводит в консоль информацию о найденных максимальном и минимальном значениях по оси Z:
- 2. нарисовать при помощи библиотеки OpenGL поверхность, добавив код для вращения вокруг всех осей (реализацию вращения можно сделать как угодно - можно вращать с клавиатуры, можно мышкой, по вашему усмотрению);
- 3. дополнить код индивидуальным заданием.

#### Что нужно сделать обязательно всем вариантам:

- фигура должна рисоваться по центру экрана и вращаться относительно своего центра;
- приближение/удаление на клавиши «+»/«-»;
- клавиша Esc выход из программы.

#### Обязательное условие!

Весь код, отвечающий за работу с 3D поверхностью, должен располагаться в классе. Например, вид этого класса может быть следующим:

```
class Mesh {
public:
    // В этой функции расположен код, ответственный
    // за считывание сетки из входного файла
    bool LoadFromFile(wchar t *fileName);
```

```
 // В этой функции расположен код, ответственный 
 // за отрисовку сетки средствами библиотеки OpenGL
 void Draw();
```

```
};
```
}

Тогда код, ответственный за рисование, будет примерно следующим (повороты и перемещения могут остаться в RenderScene):

```
void RenderScene() {
  glClear(GL_COLOR_BUFFER_BIT | GL_DEPTH_BUFFER_BIT);
  glMatrixMode(GL_MODELVIEW);
   glLoadIdentity();
  // Начало нашего кода
  mesh.Draw();
  // Конец нашего кода
  glutSwapBuffers();
```
Варианты на третий плюсик

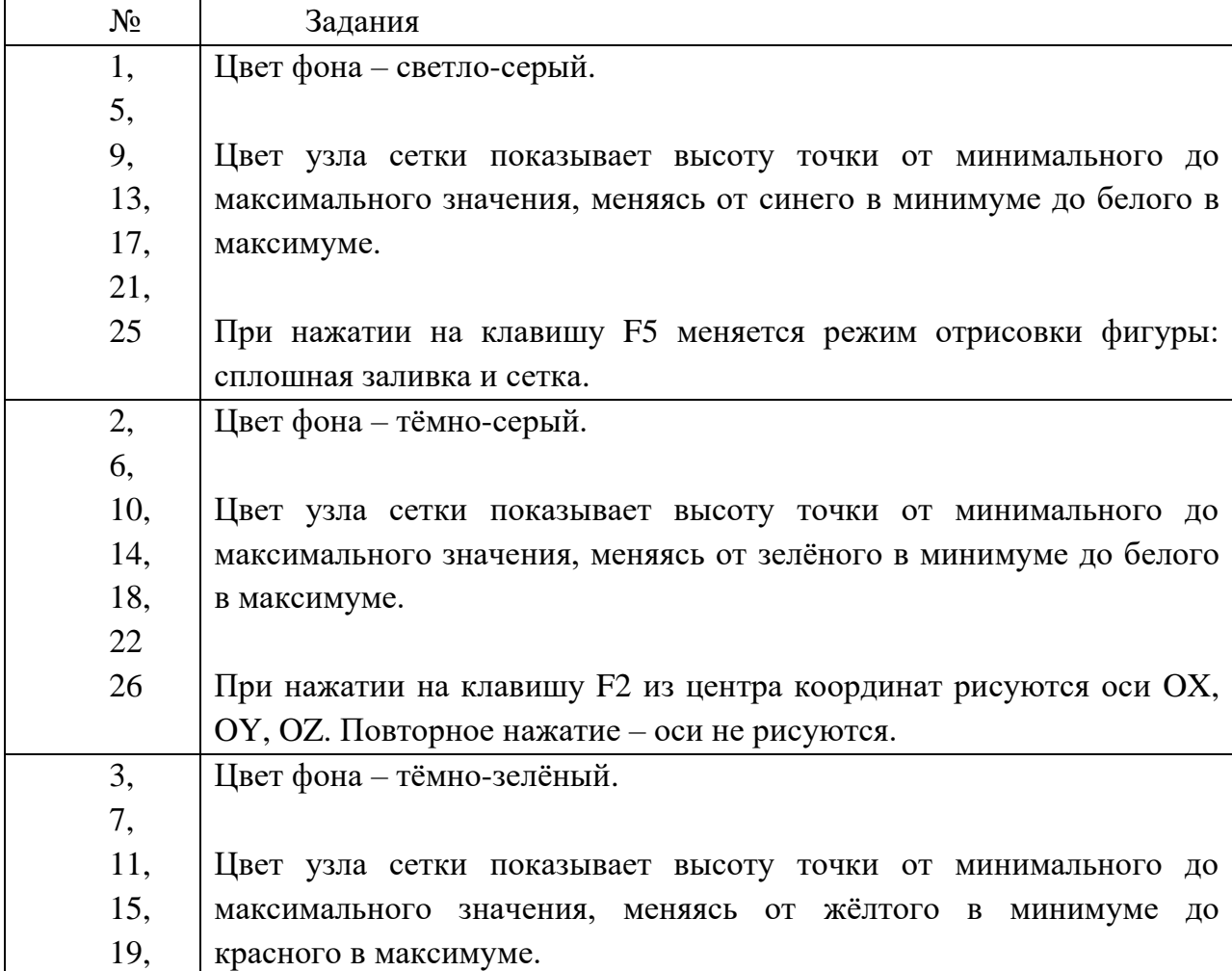

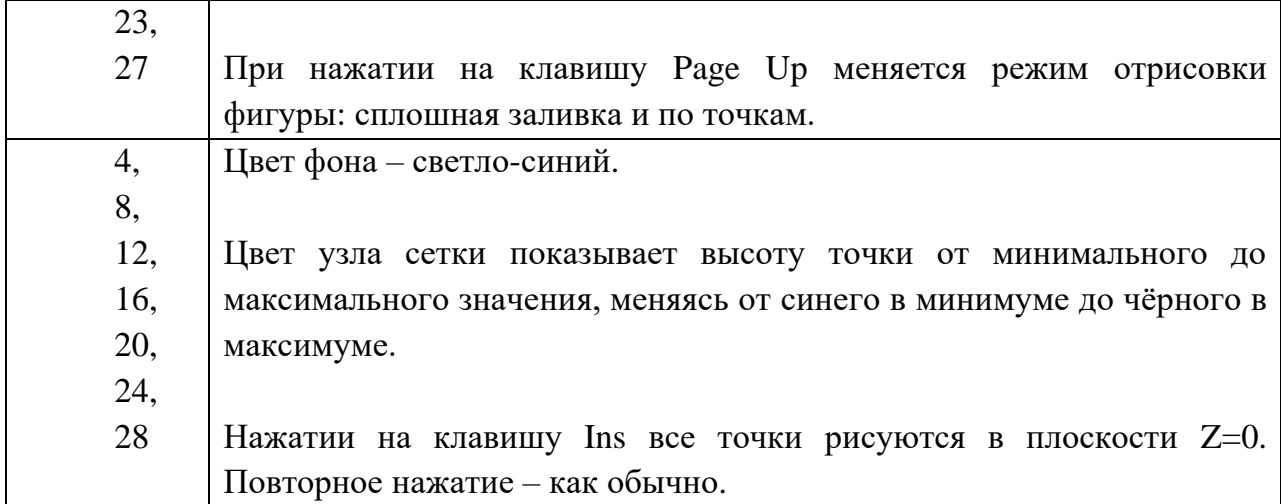

## **ЗАДАНИЯ НА ДОПОЛНИТЕЛЬНЫЕ БАЛЛЫ (+3 балла максимум)**

Необходимо выполнить все задания на минимум. После этого необходимо выполнить дополнительные задания, приведённые ниже.

#### *Эти задания выполняются последовательно.*

- **Плюс балл.** Нажатием на клавишу F1 включаются и выключаются оси, находящиеся в центре фигуры (цвета – R для X, G для Y, B для Z). Оси должны иметь диапазон, совпадающий с размером фигуры (из центра идти во все стороны по размеру фигуры).
- **Плюс балл.** В левом нижнем углу, как это делается в 3D редакторах, всегда должны рисоваться оси небольшого размера, показывающие поворот фигуры (см. рисунок).
- **Плюс балл.** Имя файла и ключ, задающий необходимость рисовать ось из п.2. задаются как аргумент командной строки.

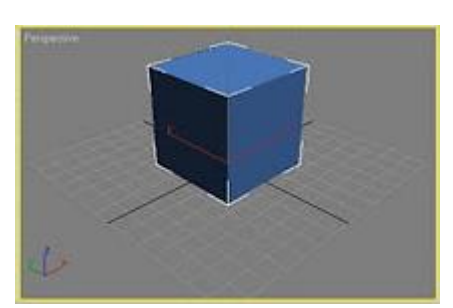

Например (это просто пример, вы можете реализовать по-своему), вы можете реализовать следующий вариант: если в командной строке задаётся ключ (допустим, это ключ «--drawaxis»), то оси рисуются, если не задаётся – не рисуются.

Оси рисуются: proga.exe test\_data1.txt --drawaxis Оси не рисуются: proga.exe test\_data1.txt

# **ЗАДАНИЕ ПОВЫШЕННОЙ СЛОЖНОСТИ**

Цвета точек высчитываются так, как это обычно происходит в САПР. Цвет точки показывает высоту от минимума до максимума, меняясь в следующем порядке: синий (минимум) – голубой – зелёный, жёлтый – красный (максимум). Цвета должны меняться плавно (должны высчитываться, а не браться порогом).

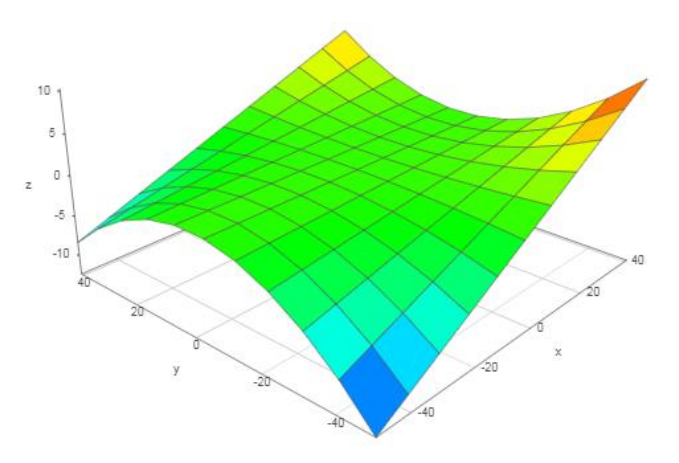

#### **Дополнительные сведения для выполнения лабораторной работы.**

**Q:** Как поменять размер пикселя при отрисовке по точкам?

**А:** Для этого нужно воспользоваться функцией **glPointSize**, имеющей следующий формат:

```
void glPointSize(GLfloat size)
```
#### **Q: Как ловить события мыши?**

**A:** Раздельно ловятся факты нажатия и перемещения мыши. Нажатие ловится функцией, связываемой с OpenGL посредством glutMouseFunc.

```
Пример:
void mouse(int button, int state, int x, int y) {
   if(button == GLUT_LEFT_BUTTON)
     printf("left button!");
  if(state == GLUTUP) printf("button up!");
}
int main(int argc, char *argv[]) {
   glutInit(&argc, argv);
  glutInitDisplayMode(GLUT_DEPTH | GLUT_DOUBLE | GLUT_RGBA);
   glutInitWindowPosition(100,100);
   glutInitWindowSize(800,800);
   glutCreateWindow("3D");
   glEnable(GL_DEPTH_TEST);
   glutDisplayFunc(renderScene);
   glutMouseFunc(mouse);
   glutMainLoop();
   return 0;
}
```
Перемещение ловится с помощью функции, которая связывается с OpenGL с помощью glutMotionFunc. Эта функция вызывается только тогда, когда перемещение происходит с нажатой клавишей, поэтому факт нажатия можно не проверять.

```
Пример: 
void motion(int x, int y) {
  printf("Yahoo! I've been moved!\n");
}
int main(int argc, char *argv[]) {
   glutInit(&argc, argv);
  glutInitDisplayMode(GLUT_DEPTH | GLUT DOUBLE | GLUT RGBA);
   glutInitWindowPosition(100,100);
   glutInitWindowSize(800,800);
   glutCreateWindow("WaveViewer");
   glEnable(GL_DEPTH_TEST);
   glutDisplayFunc(renderScene);
   glutMotionFunc(motion);
   glutMainLoop();
   return 0;
```

```
}
```
**Q:** Как читать функциональные клавиши?

**А:** Решение аналогично чтению обычных клавиш, только меняется тип первого аргумента. Привожу код ниже:

```
void read_special_kb(int key, int, int) {
   if (key == GLUT_KEY_HOME)
     ...
}
```
Связывание обработчика нажатия функциональных клавиш в функции main:

```
 glutSpecialFunc(read_special_kb);
```